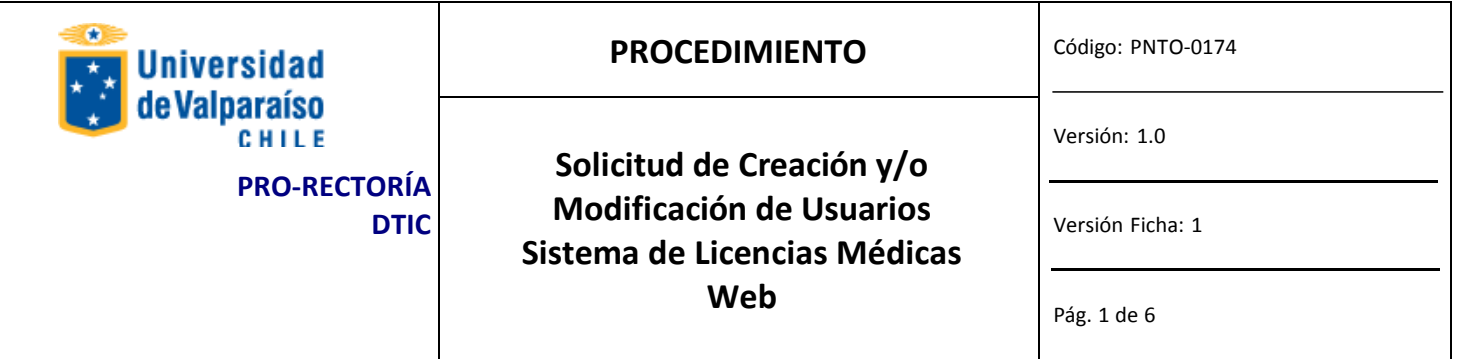

### **ANTECEDENTESGENERALES**

La versión 2.0 de Licencias Médicas Web es la última versión de este software que permite el control de Licencias Médicas de los funcionarios de la Universidad de Valparaíso (control de licencias, consulta de licencias (informes), retorno de licencias, ingreso de médicos, proceso de subsidios)

# **OBJETIVOS**

Contribuir a un control de ingreso de licencias médicas.

## **ALCANCE**

Este procedimiento se aplica a todos los encargados de personal que registran licencias médicas.

# **AUTORIDADES Y RESPONSABLES**

Administrador FICO (Director de Dirección de Gestión de Personas), Jefe de Organismo o Servicio.

# **DEFINICIONES**

*Jefe del Organismo o Servicio* es el Jefe Directo del usuario para quien se solicita el acceso o modificación.

*Administrador FICO* es el responsable de todos los módulos del Financiero Contable y de su funcionamiento e implicancias. Es quien finalmente autoriza la creación o modificación de accesos y privilegios.

*DTIC* es quien ejecuta la solicitud autorizada proveniente desde el *Administrador FICO.*

*Usuarios Operativos* son quienes acceden al sistema para operar con él modificando información, ejecutando consultas o generando informes.

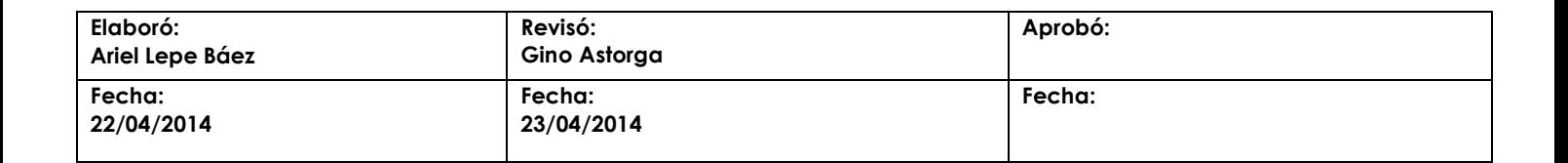

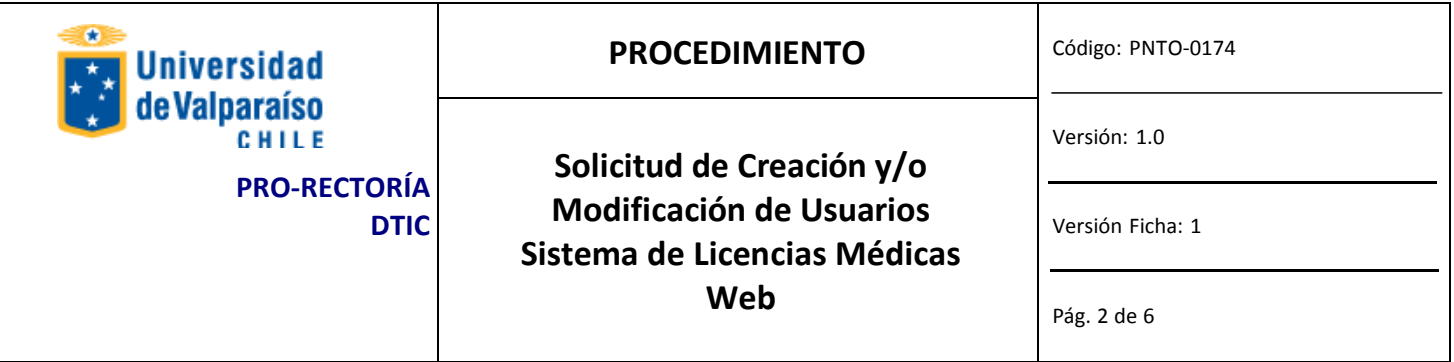

## **EQUIPOS, HERRAMIENTASY MATERIALES**

Correo Electrónico Institucional. Acceso a Internet.

## **DESCRIPCIÓN DEL PROCEDIMIENTO**

El Jefe del Organismo o Servicio descarga y completa el formulario de solicitud con sus datos, los del funcionario solicitante, el acceso y/o los privilegios solicitados. Luego que firma el formulario, envía digitalmente por Gesdoc a Ivonne Torrealba.

PASOS PARA OBTENER SOLICITAR ACCESO O MODIFICACIÓN DE PRIVILEGIOS

#### **Paso 1: DESCARGA**

Descargar el formulario desde [http://dtic.uv.cl,](http://disico.uv.cl/) en la sección Solicitudes y Formularios/Procedimientos Dtic, el formulario llamado "*Formulario\_Usuarios\_Licencias\_Medicas".*

### **Paso 2: LLENADO**

Completar el formulario en los campos solicitados. Para avanzar a través de él, presione TAB. A continuación se describe la información que se debe introducir en los campos del formulario. SOLO DEBE LLENAR LAS PARTES **A**, **B** Y **E**.

#### *PARTE A: Unidad solicitante*

Los campos siguientes deben ser llenados por el encargado del organismo o servicio (Jefe directo) en el que *trabaja el usuario.*

Fecha: Corresponde a la fecha en que se solicita el acceso. Fac./Campus/Nivel Central: Corresponde al organismo desde donde se emite la solicitud. Unidad **en la que es encargado de organismo o servicio**. Nombre: Nombre completo del Encargado del organismo o servicio. Correo: Corresponde al correo asignado. Anexo: Corresponde al anexo interno asignado. Firma: Firma del Jefe de Organismo y/o Servicio.

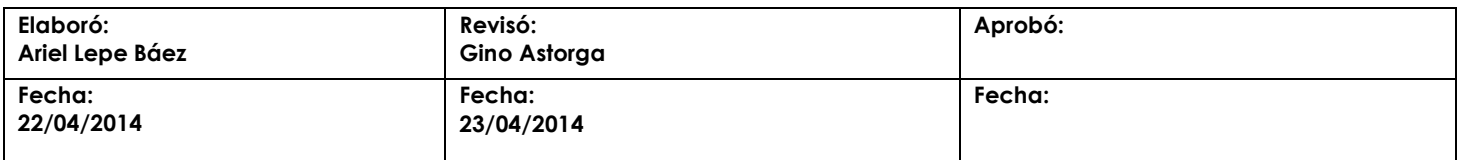

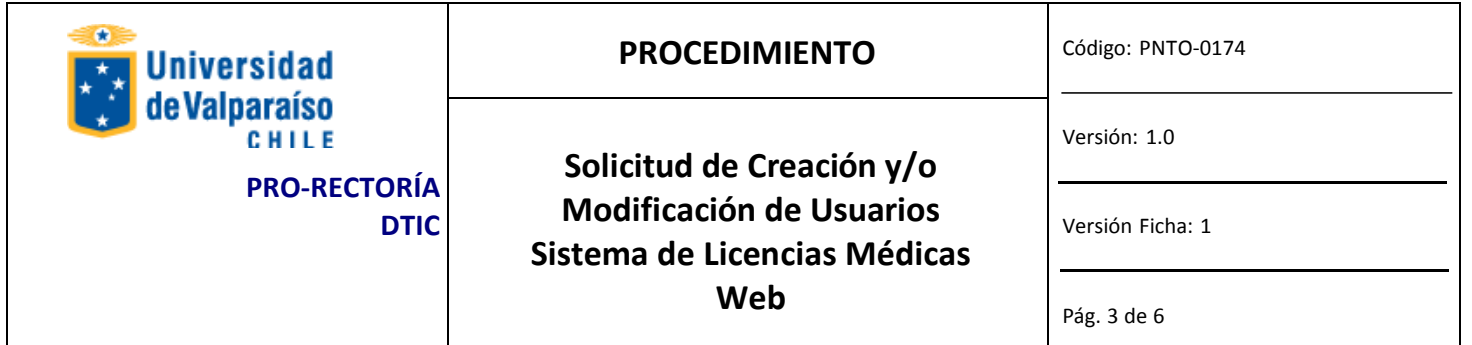

#### *PARTE B: Identificación del Usuario*

Los campos siguientes corresponden a los datos del usuario para el que se solicita la creación, modificación o *eliminación de privilegios. Esta parte debe ser llenada por el encargado de organismo o servicio (Jefe directo).*

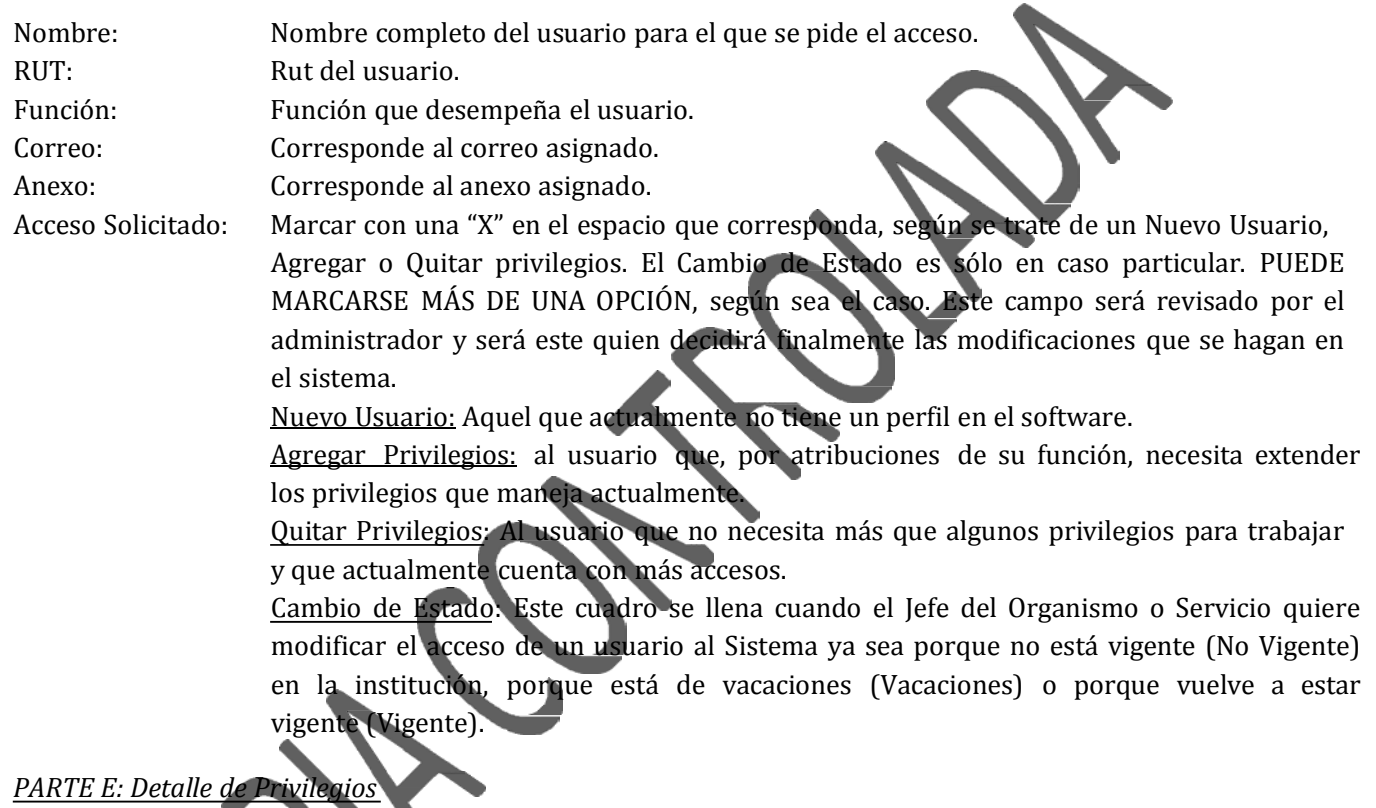

*Los siguientes campos deben ser llenados dependiendo de los módulos en los que se pide modificación del usuario, de acuerdo al siguiente criterio:*

‐ *Si es un nuevo usuario, llenar con "X" los privilegios solicitados.*

‐ *Si se solicita modificación de privilegios, llenar según lo que sigue:*

*A: para aquellos privilegios que el usuario no tiene y que solicita.*

*Q: para aquellos privilegios que el usuario tiene y no necesita.*

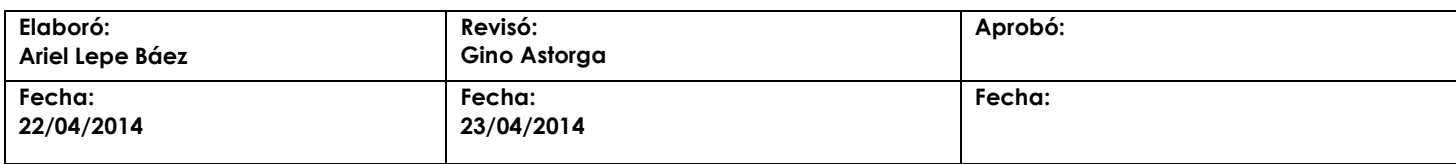

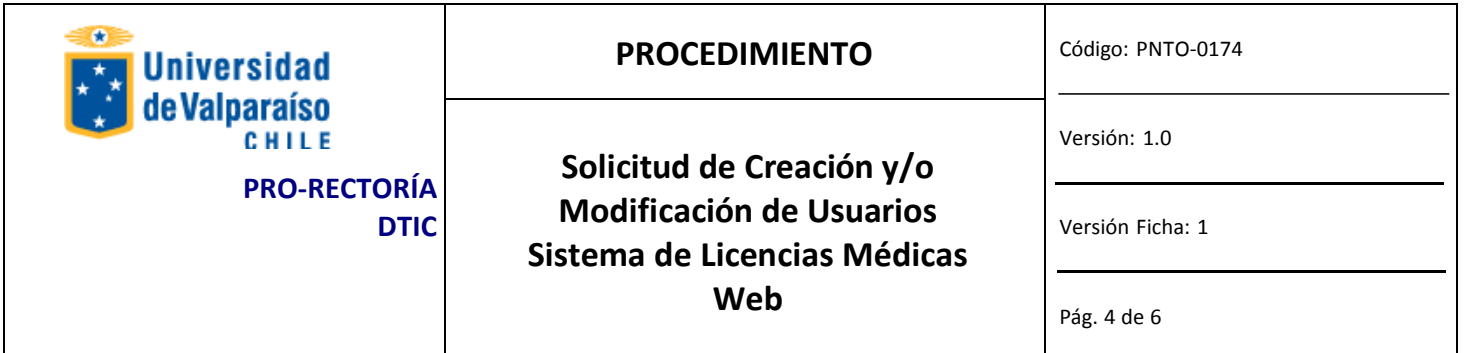

Por ejemplo, si un usuario necesita que se le agregue el privilegio de CONSULTA de Saldos por Cuentas, en *Contabilidad y, al mismo tiempo, se elimine INFORMES del Libro de Caja de Tesorería, se debiese:*

- Llenar *el cuadrado de Saldos por Cuentas en la columna de Consultas en el Módulo de Contabilidad, con una "A".*
- Llenar *el cuadrado de Libro de Caja en la Columna Informes Del Módulo Tesorería con una "Q".*

#### **Paso 3: IMPRIMIR Y FIRMAR**

Una vez que se haya completado las partes A, B y E del formulario, se debe imprimir completo y firmar donde corresponda (Parte A).

#### **Paso 4: ENVIAR**

Cuando ya se ha firmado el Formulario, se debe escanear y enviar como adjunt o a través del correo institucional al Administrador FICO a [antonio.penafiel](mailto:guido.lopez@uv.cl)@uv.cl, indicando en el asunto "solicitud de acceso a Licencias Médicas", donde fimará la autorización en la parte C.

El nombre con el que se debe guardar la copia escaneada del Formulario lo explica el siguiente formato (nombre y apellido del usuario y el área en la que trabaja, separados por un guión bajo):

Solicitud\_acceso\_L\_Medicas\_Nombre\_Apellido\_Área

*Ej.: Solicitud\_acceso\_*L\_Medicas*\_Omar\_Molina\_rrhh*

Una vez que se ha enviado por Gesdoc a Ivonne Torrealba, se debe enviar el original firmado, a través del servicio de Estafeta de la Universidad, a DTIC Prat 856, piso 10, Edificio rapa Nui, Valparaíso.

### **Paso 5: EJECUTAR**

DTIC ejecutará la solicitud debidamente autorizada por el Administrador FICO de acuerdo a lo indicado en el documento.

### **Paso 6: RESPUESTA A USUARIO**

DTIC informará a correo institucional del solicitante la ejecución de lo solicitado.

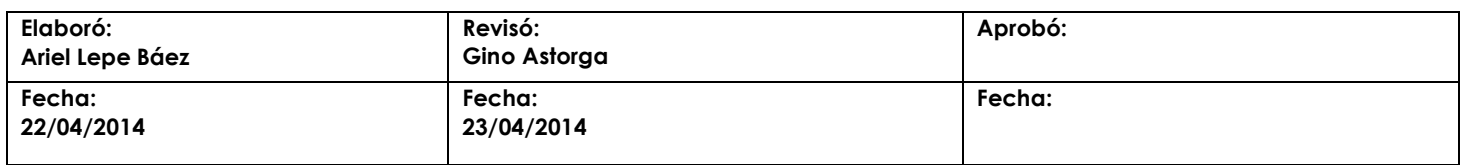

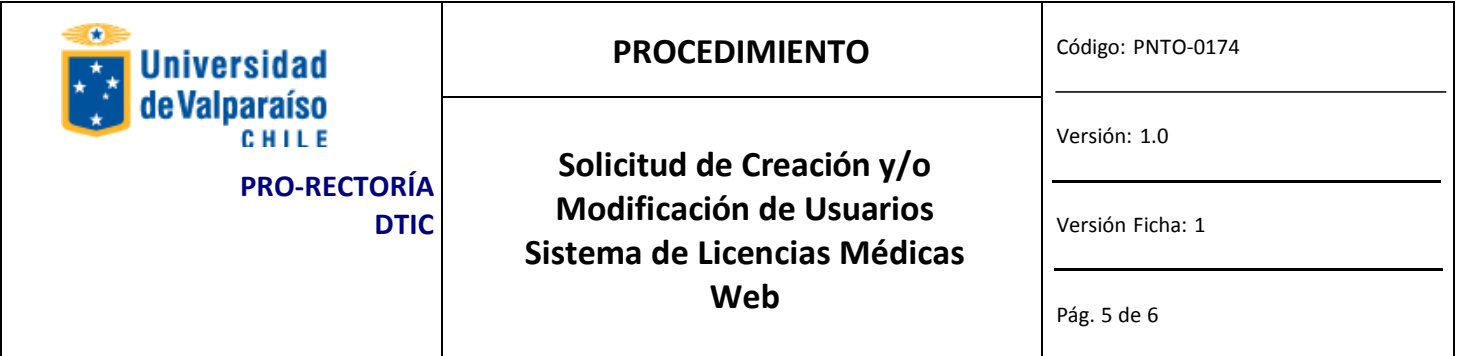

# **REGISTRO**

DTIC registrará todas las solicitudes debidamente autorizadas.

# **DOCUMENTOS REFERENCIALES**

No aplica.

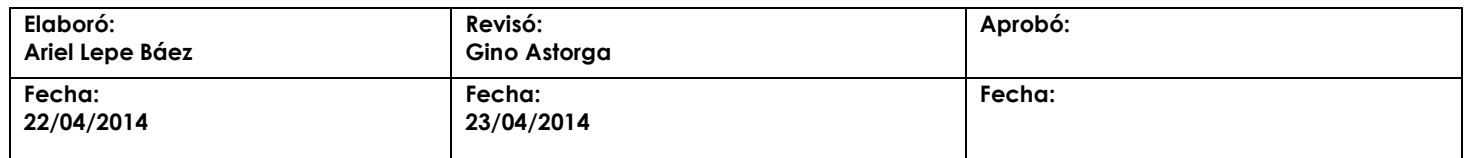

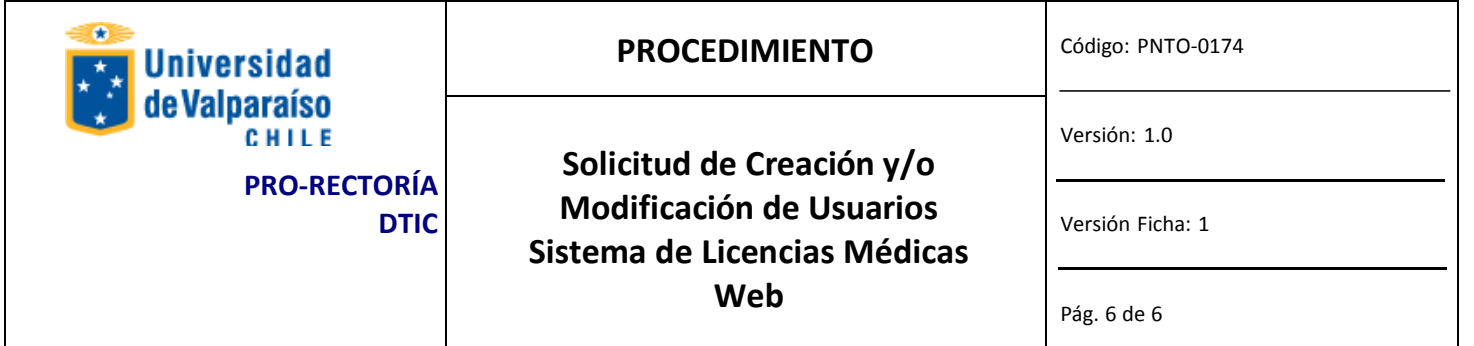

# **FLUJOGRAMA**

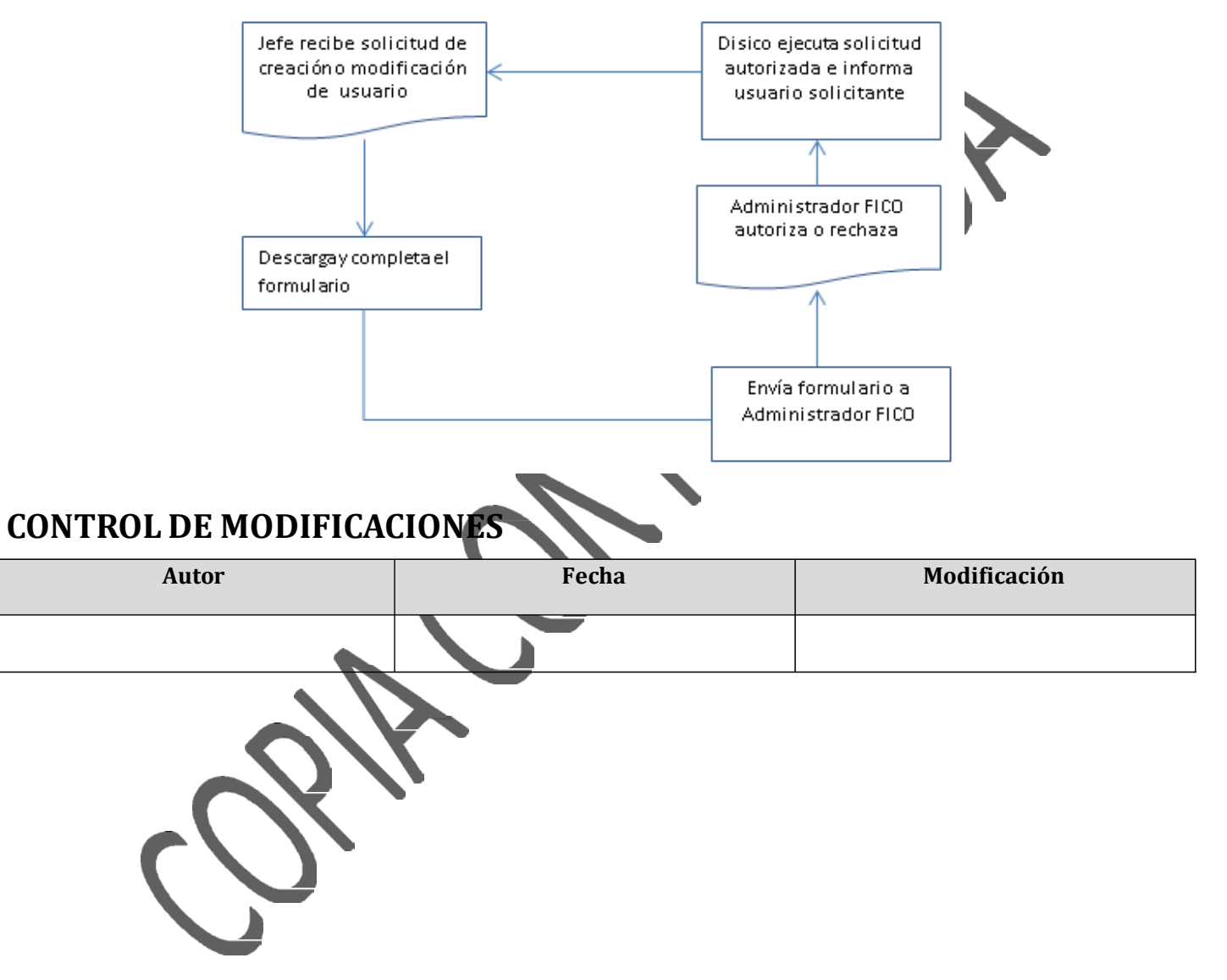

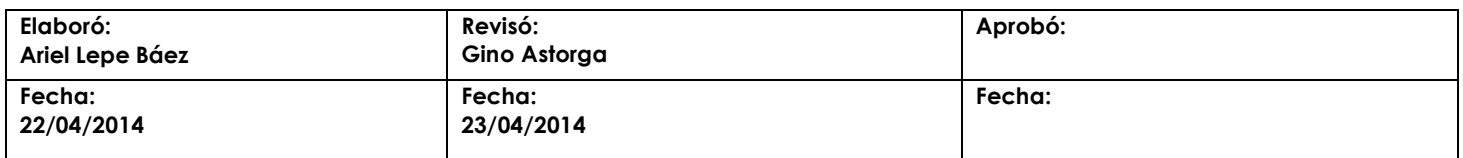